# **SONY**

4-48-50 66-1 12)

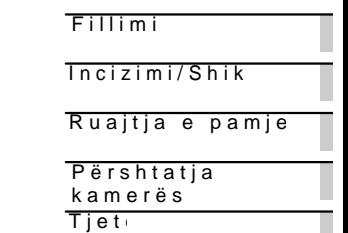

Gjithashtu, shikoni edhe http://www.sony.net/SoyrInfo/Support/

Video Kamerë

DigjitaDe H

Manual pë

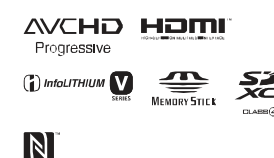

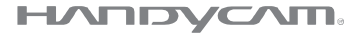

### **Në fillim lexoni këtë**

Para përdorimit të aparatit, ju lutemi lexoni me vëmendje këtë manual dhe ruani për këshillim në ardhmëri.

#### **Shënim i pronarit**

Modeli dhe numrat serik gjenden në fund. Shënoni numrin serik në vendin e dhënë më poshtë. Tregoni këto numra çdoherë kur të lajmëroni furnizuesin e Sony-it në lidhje me këtë produkt.

Modeli nr. HDR-Nr. serik. Modeli nr.AC-Nr. serik.

### **PARALAJMËRIM**

**Për të shmangur rrezikun nga zjarri ose shok elektrik, 1) mos e ekspozoni aparatin në shi dhe lagështi. 2) mos vendosni gjëra të mbushura me lëngje, si vaze mbi aparatin.**

**Mos i ekspozoni bateritë në nxehtësi të madhe siç janë dielli, zjarri ose tjera.**

# **Udhëzime të rëndësishme sigurie**

RUANI KËTO UDHËZIME. RREZIK – PËR TË ULUR RREZIKUN NGA ZJARRI OSE SHOKU ELEKTRIK, NDIQNI ME KUJDES KËTO UDHËZIME.

- Lexoni këto udhëzime.
- Ruani këto udhëzime.
- Respektoni gjithë paralajmërimet.
- Ndiqni gjithë udhëzimet.
- Mos përdorni aparatin afër ujit.
- Pastrojeni vetëm me leckë të thatë.
- Mos bllokoni hapjet për ventilim. instaloni në përputhje me udhëzimet.
- Mos instaloni në afërsi të burimeve të ngrohtësisë, radiatorë, furrave ose aparateve tjera (përfshirë përforcues) të cilët prodhojnë ngrohtësi.
- Mos e injoroni qëllimin e sigurisë së kyçëses së polarizuar. Kyçësja e polarizuar ka dy maje të vogla me një më të gjerë se tjetra. Kyçësja me tokëzim ka dy maje dhe një të tretë për tokëzim. Maja e tretë gjendet atyre për sigurinë e juaj. Nëse kyçësja e aparatit nuk përputhet me prizën në mur, konsultoni ndonjë teknik elektrik

për të ndryshuar prizën në mur sipas llojit të kyçëses.

- Mbrojeni kordonin e rrymës që mos të shkelet ose lakohet posaçërisht tek kyçësja, priza dhe në pikën ku dalin nga aparati.
- Përdorni shtojca të rekomanduara vetëm nga prodhuesi.
- Përdoreni vetëm me tavolinë me rrotulla, tavolinën ose mbajtësen e specifikuar nga prodhuesi ose ajo që shitet me aparatin. Nëse përdoret tavolinë me rrotulla, kujdes gjatë lëvizjes së aparatit për të shmangur lëndim ose rrëzim të aparatit

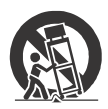

- Largoni aparatin nga rryma gjatë kohës me rrufe ose kur nuk përdoret për gjatë kohë.
- Lejoni që servisimin të kryejnë teknik të kualifikuar. Duhet bërë servisimin kur aparati është dëmtuar në ndonjë mënyrë, siç është kordoni për rrymë ose kyçësja e dëmtuar, lëng është derdhur ose objekte kanë rënë në aparatin, aparati ka qenë nënshtruar në shi ose lagështi, nuk punon normalisht ose ka qenë i rrëzuar.
- Nëse kyçësja e dhënë nuk përputhet me prizën, atëherë duhet konsultuar me një elektrik për të ndryshuar prizën.

### **KUJDES**

#### ▐ **Bateritë**

Nëse bateritë nuk përdoren mirë, ata mund të pëlcasin, të shkaktojnë zjarr dhe madje djegie kimike. Kujdes gjatë situatave në vijim.

- Mos i çmontoni.
- Mos i shtypni ose mos i ekspozoni bateritë në ndonjë shok ose fuqi siç është me çekiç, rrëzim ose shkelje.
- Mos i prekni dhe mos lejoni që objekte metali të vijnë në kontakt me terminalet e baterisë.
- Mos ekspozoni në temperatura të larta, mbi 60°C (140°F) sikur në dritë direkt të diellit ose ndonjë makinë të parkuar në diell.
- Mos i digjini ose hidhni në zjarr.
- Mos prekni bateri litiumi të dëmtuar ose që kanë rrjedhë.
- Siguroni që të mbushni bateritë vetëm me mbushës origjinal Sony ose aparat i cili mund të mbushën bateritë
- Mbani bateritë më larg duarve të fëmijëve.
- Mbani bateritë të thatë.
- Ndryshoni vetëm me llojin e njëjtë ose të rekomanduar nga Sony.
- Largoni bateritë e përdorura në mënyrë të duhur, siç treguar në udhëzimet.

Ndryshoni bateritë vetëm me llojin e rekomanduar. Ndryshe, mund të rezultojë me zjarr ose lëndim.

### ▐ **Karrikuesi**

Mos e vendosni karrikuesin në vend të ngushtë, siç është mes mureve dhe mes mobilieve.

Përdorni prizën mënuë) a gjatë përdorimit të karr nga priza në mur menjë ndodhën ndonië defekt të video kamerës së jua Edhe nëse video kamera rryma (kryesoria) ende nëse është e lidhuër mpuën anë të telit të karrikues

 $\mathbb{A}$  PARALAJMËRIM Mos i gëlltisni bateritë, kimike.

Telekomanda e dhënë m përmban bateri në formi Nëse bateria monedhë/b mund të shkaktojë diegi brendshme për vetëm 2 shkaktojë vdekje.

Mbani bateritë e reja dh larg fëmijëve. Nëse hap nuk mbyllet mirë, mos e produktin dhe mbajeni m Nëse mendoni që baterit os janë vendosur në ndo trupit, menjëherë kërkon mjekësore.

Zëri i tepruar nga ku dëgisue et mund të shka dëmtime të dëgjimit.

### Për konsumatorë SHBA

<sup>%®</sup>RICIKLIMI I BATE<br>LITIUM Litium bateritë mu riciklohen . Mund të ndihmos mjedisit duke sobateritë mbushëse s në ses në shkrit mbushës s në shkrit s në shkrit s në së së në së së së së së së së së s  $4^{\vee}$ endin më të

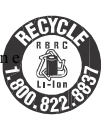

grumbullim dhe rici

Për më shumë informat ricklimin e baterive mb laimëroni në nulm800+822a 8 87, o rvi stiht b:// www.call2recycle.mg/

Kujde Mos përdorni bate ose që rrjedhin .

 $%$ •Bater $i$ AC karrikues

Ky aparat përputhet me rregullave FCC. Operimi kushteve në vijim: (1) Ky aparat nuk kmtonëd interferencë dëmtuese. duhet të pranoië cdo int përfshirë edhe interfere shkaktohet nga operime

#### C. A NCES-3 B/N MB-3 B

Kjo pajisje për FCCC #6et m kufizimin për ekspozim r vendosur dës mëjoakontr plotëson FCC Frekuencë udhëzimet për ekspozim OET65dhRSS-102të IC Freku Radio (FR) rregullat. K nivele të ultë të FR ene vërtetuar të jenë në pë tesmtin e proporcionit të (SAR).

Nëse keni pyetje lidhur mund të paraqiteni në Son yCustoemhnformationCent 1-80 0222-SONY (7669).

Numri më poshtë është lidhur me FCC.

Deklaratë për pajtim Emri tr**a@**NaYn Model NDR-J810 Pala përgj**8ony Elserton** i clac. Adres 653 Via Esprillo, San Diego,  $C_A9212\pi S.A$ . Nr. i tel&e5io\$9n4t22230

Ky aparat përputhet me të rregullave FCC. Ope lëndë e dy kushteve në Ky aparat nuk mund të interferencë dëmtuese. aparat duhet të pranoj interferencë që vije, p interfeërnemonë shkaktohet operimet .

Kjo pajisje nuk duhet të ose përdoret me antenë transmetues tjetër .

#### %•KUJDES

Jeni të paralaimërua ndryshim ose modifik udhëzimeve që nuk ja manualin mund të dë aparatin dhe juve .

#### $%$ •Shënim

Kjo pajisje ka qenë e te plotëson gjithë kufizime të aparajtiittald, i gjet pajtim me Pjar 15 të FCC rregullave. Këto kufizime janë diza ofruar mbroitie kundër i sëdë mshme në një amvis Kjo pajisje gjeneron, pë rrezatojë radio frekuenc nëse nuk ështëhën **a farktoar** përputhje me udhëzimet shkaktojë interferencë t komunikimeve. Megjitha garanci

 $\%$ <sup>o</sup>lnformata rregiterrenca nuk do të ndodh që interferenca nuk do të ndodh gjatë ndodh gjatë ndodh gjatë ndodh gjatë ndodh gjatë ndodh gjatë ndodh gjatë ndodh gjatë ndodh gjatë ndodh gjatë ndodh gjatë ndodh gjatë ndod instalimit përkatës. Nës shkakton interferencë të radio dhe televizor, të c kontrollohen duke kyçur aparatin rekotmoaën**olë ho**eor rregullojë interferencën prej masave në vijim:

> Ri-dreito oveseen olio sante Zmadhoni distana që ëshiens pranuesit

Lidheni pajisjen në p qartë të ndryshëm ng është lidhur marrësi. Konsultoni furnizuesit a me përvojë për TV/Rad ndihmë .

Kordoni i dhënë duhet ti pajisjen për të plotësua aparat dhi**ë** int**al** tim -phie shën të pjæslë5 prej FCC.rregul

 $\frac{\%}{\%}$ Vetëm për shtetin e Kalifornisë, SHBA Material permkluonroattë kërkohet trajtim spec Shikoni www. w[dtsc.ca.gov/hazardouswaste](www.dtsc.ca.gov/hazardouswaste/) perchlorate

#### konsumatorët n

Me këtë, Sony Corporat kjo pajisje është në për kërkesat e duhur dhe d relevante

të Direktivës 1999/6/2EiG. Puë luter internet faqen:më poshtë htt://www.compliance.son.vde/

 $\frac{1}{20}$ °Shënime për konsumatorët e sh zbatoinë EU direk Prodhuesi i këtij prod Corporati7e1n, KotnMainna-ku Tokyo, 10*8*075 Japoni Për përputhje të pr**Sony**k De udhsand GmbH, Hedel fringer Stras e 61,70327 Stutdart, Gierman

Ky produkt është testua kushtet e vendosura në për përdorimin e kordon tëshkurtë se 3 metra (9.

Fushat elektromagnetik specifike mund të ndiko fotografinë dhe zërin e

 $%$ •Shënim

Nëse elektricitet sta elektromagnetik pend transferimin në mes (dështon), rifilloni a shkyçeni dhe kyçeni komunikues (USB, et

 $\%$  $\blacksquare$ Largimi i pajisjes elektrike dhe elel (vlejnë për **Ba**shk  $E$ vropian dhe shte evropiane me sist ndarë të grumbull Ky simbol në b ose në paketin që bateritë e d këtë produkt n duhet të trajtohet si<br>duhet të trajtohet si shtëpi Paëkredisa bateri, limbol 19800353  $m$ und të përdom he it në knoe simbol k $S$ mimk $b$ oli kimik pe  $(Hq)$  ose plumb  $(Pb)$  mu

nëse bateria përmban m  $0.0005\%$  zhivë ose  $0.004$ Duke siguruar që produk do të ndihmë oparandalimi konsekuencave potencia miedisin jetësor dhe shë e cila mund të dëmtohet gabuar i mbeturinave të Materialet për riciklim d mbrohen resurs. Ne hatyro produktet për shkaqe si ose integritet të të dhër permanente me bateri të bateri duhet të ndryshol kualifikuar. Për të sigur traitohet mirë, dorëzond të jetës në pikë përkatë për riciklim të pajisies e elektronike .

Për gjitha bateritë tiera, pjesën për largimin e ba në mënyrë të sigurt. Doi pikën përkatëse pmëndërum riciklimin e baterive të tepër informata mbi ricil produkti ose baterisë, ji zyrën lokale për shërbin mbeturin ose shitoren në blerë produktin .

### Për konsumator Singapor

# Mësoni më 1 Përmbajtja për video ka  $(H \neq \log u$ ide)

Helßudeështë manual inte Shikojeni për udhëzime të shumë funksion**e** m**ë** rëisdeo

Qasni në Sony j mbështetje . ht t p//ww wson ynet / Son ynf o/Su port/

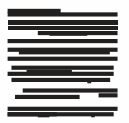

 $2z$ gjidhni shtet rajonin  $3$ Kërkoni emrin kamesësjuaj faqen për m $\vert$ ð—Kontrolloni emrin në fund të video kamerës së

juaj

.

Në fillim lexoni këtë 2 Mësoni më tepër pe kamer(Help G)uide 7

Fillimi ........ ................. ... 8 Aksesorët e dhënë Karrikimi i baterive 9.  $K$ ycia e aparatit $\dots$ .......11. Vendosja e kartës...m2

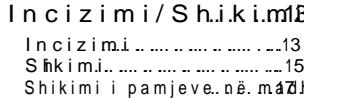

- Ruajtja e pa.m.je Përdori Phai Memories Home!" ......................... ...........18 Lidhja e aparatit .të jass Përdorim Fii Munksion 20
- Përshtatja e vid k a m e r.ë.s............... 2. Përdorimi i & m& e& n& v.e. 24

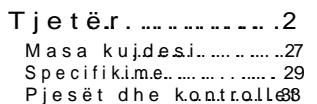

# **Aksesorët e dhënë**

Numri në () është sasia e dhënë.

- Video kamerë (1)
- Karrikues (1)

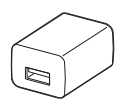

Forma e AC karrikuesit dallon varësisht nga vendi/rajoni i shitjes.

• USB kordoni lidhës (1)

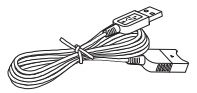

USB kordoni lidhës është dizajnuar për funksionim vetëm me këtë video kamerë. Përdoreni këtë kordon kur USB kordoni i integruar i video kamerës është tepër i shkurtë për lidhje.

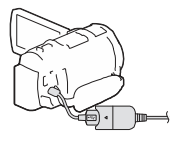

• HDMI Kordoni

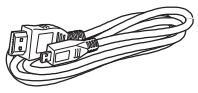

• Step Down Unaza

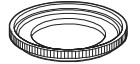

Për të vendosur Step Down Unazën në video kamerë, drejtojeni Step Down unazën me video kamerën drejtë (①), pastaj rrotullojeni në drejtimin e shigjetës deri sa Step Down Unaza të kyçet në vend (2). Për të larguar Step Down Unazën, rrotullojeni në drejtim të kundërt nga ajo e shigjetës.

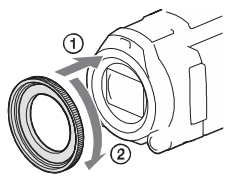

• Telekomanda (1)

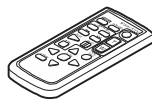

• Baterie mbushëse NP- FV50 (1)

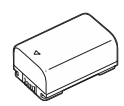

• "Manual përdorimi" (Ky manual) (1)

# Karrikimi i baterive

1 Shkyçeni video kamerën duke mbyllur LCD ekranin, tërhiqeni viewfinder, dhe vendosni baterinë.

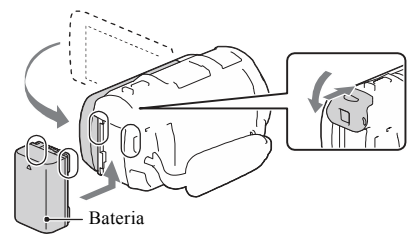

2 Nxirreni USB kordonin e integruar.

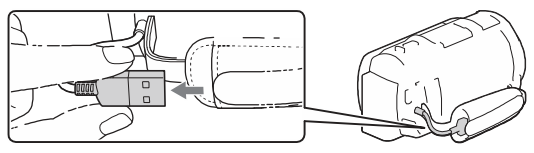

3 Lidheni AC karrikuesin dhe video kamerën me USB kordonin për lidhje dhe vendosni AC karrikuesin në prizë me rrymë në mur.

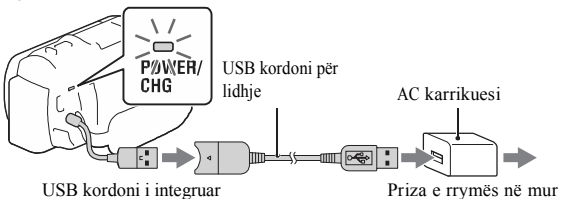

- POWER/CHG (charge) llamba bëhet ngjyrë portokalli.
- POWER/CHG (charge) llamba shkyçet kur bateria është plot e karrikuar. Largojeni USB kordonin për lidhje nga video kamera.
- Forma e AC karrikuesit dallon varësisht nga vendi/rajoni i shitjes.

• Shkyçeni video kamerën para se të largoni bateritë.

### ▐ **Karrikimi i baterisë me kompjuter**

Shkyçeni video kamerën dhe lidheni video kamerën në kompjuteri i cili është kyçur me USB kordonin.

### ▐ **Përdorimi i video kamerës së lidhur në prizë rryme në mur**

Lidheni video kamerën me prizën në mur në mënyrën e njëjtë sikur me "Karrikimi i baterisë".

- Vendoseni baterinë në video kamerë.
- Bateria mund të harxhohet edhe nëse video kamera është e lidhur me prizën e rrymës në mur.

# Kyçja e aparatit

1 Hape LCD ekranin e video kamerës dhe kyçeni aparatin.

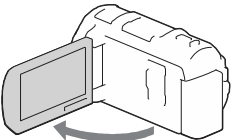

- Mund të kyçni aparatin edhe me tërheqjen e viewfinder.
- 2 Duke ndjekur udhëzimet në LCD ekranin, zgjidhni gjuhën, rajonin gjeografik, ndryshimin e kohës ose kohën verore, formatin e datës dhe datën dhe kohën.

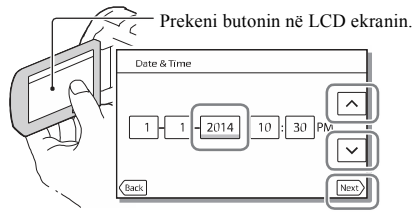

- Kaloni në faqen vijuese, prek [Next].
- Për të shkyçur aparatin, mbylleni LCD ekranin.
- Për të vendosur datën dhe kohën, zgjidhni  $\boxed{\text{MENU}}$   $\rightarrow$  [Setup]  $\rightarrow$  [  $\leftrightarrow$  Clock Settings]  $\rightarrow$  [Date & Time Setting].
- Për të shkyçur sinjalin e butonave, zgjidh  $\boxed{\text{MENU}}$   $\rightarrow$  [Setup]  $\rightarrow$
- $\Box$  General Settings]  $\rightarrow$  [Beep]  $\rightarrow$  [Off].

# Vendosja e kartës memorie

1 Hapeni kapakun dhe vendosni kartën memorie deri sa të kalojë në vend.

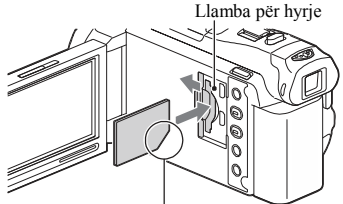

Vendosni kartën me skajin e lakuar në drejtimin e treguar në figurë.

- [Preparing image database file. Please wait.] menyja paraqitet nëse vendosni kartë të re. Pritni deri sa menyja të zhduket.
- Për të zgjedhë kartë memorie si medie incizimi, zgjidhni  $\boxed{\text{MEMU}} \rightarrow$  $[Setup] \rightarrow [Setmap]$  Media Settings]  $\rightarrow [Media Select] \rightarrow [Memory Card]$ .
- Për të nxjerrë kartën memorie, hapeni kapakun dhe ngadalë shtypeni kartën memorie nga brenda njëherë.

#### ▐ **Lloje të kartës memorie që mund të përdorni me video kamerën tuaj**

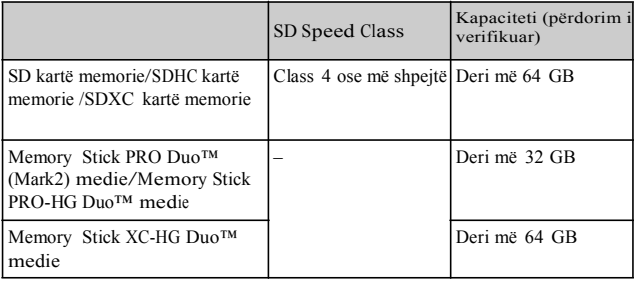

# **Incizimi**

### Incizimi i videove

1 Hapeni LCD ekranin, dhe shtypeni START/STOP për të filluar incizimin.

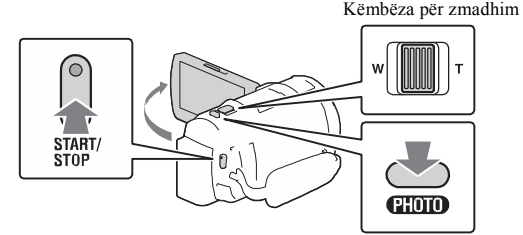

- Për të ndalë incizimin, shtypeni sërish START/STOP.
- Mund të incizoni pamje gjatë incizimit të videos me PHOTO (Fotografim të dyfishtë).
- Në rregullimin fabrik, videot incizohen me HD format dhe MP4 format në kohën e njëjtë (Dual Video REC). MP4 formati është më i lehtë për shikim të videove në telefon të mençur, për ngarkim në rrjet ose për vendosje në vend tjetër virtual.
- Butonat në LCD ekranin zhduken nëse nuk e përdorni video kamerën për disa sekonda. Për t'i shfaqur serish, prekni në gjitha vendet përveç butonat e LCD ekranit.
- Mund të kontrolloni kohën e incizimit të medies në LCD ekranin gjatë modit të incizimit.
- Për të ndryshuar cilësinë e videove që incizoni, zgjidhni  $\overline{\phantom{a}}$  MENU  $\rightarrow$ [Image Quality/Size]  $\rightarrow$  [ **H**REC Mode].

Fotografimi i pamjeve

1 Hapeni LCD ekranin dhe zgjidhni [MODE]  $\rightarrow$  $\hat{p}$ (Photo).

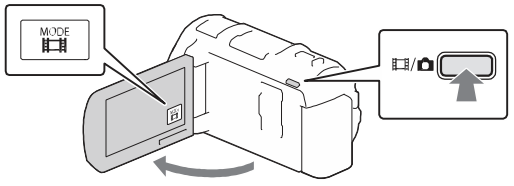

• Mund të ndryshoni mes  $\[\Box\]$ (Movie) dhe  $\[\Box\]$ (Photo) duke shtypur / (Shooting Mode) butonin.

2 Shtyp PHOTO ngadalë për të përshtatur fokusin dhe pastaj shtypeni deri në fund.

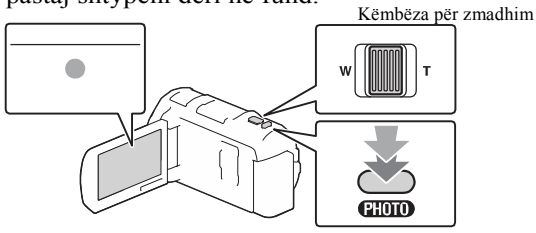

• Kur të përshtatet fokusi mirë, AE/AF indikatori shfaqet në LCD ekranin.

# **Shikimi**

Hapeni LCD ekranin dhe shtyp butonin Images) butonin në video kamerë për të hyrë  $\blacksquare$  (View në modin e shikimit.

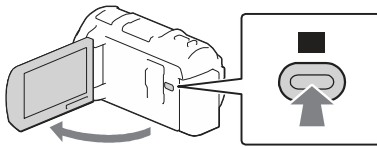

 $\overline{2}$  Zgjidh  $\overline{\left\{\left[\right]\right\}}$  për të lëvizur ngjarjen e duhur  $n\ddot{\text{e}}$  qendër, dhe zgjidhni pjesën e rrethuar me  $(\textcircled{\,}$ në figurën.

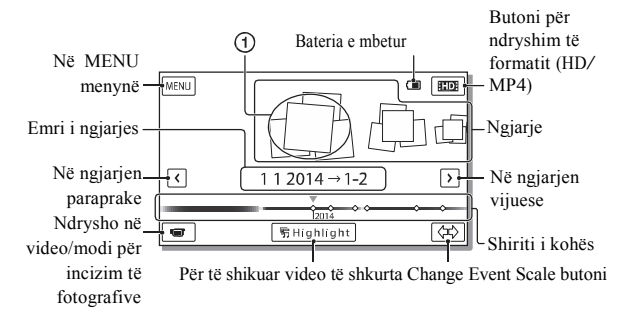

## 3 Zgjidhni pamjen.

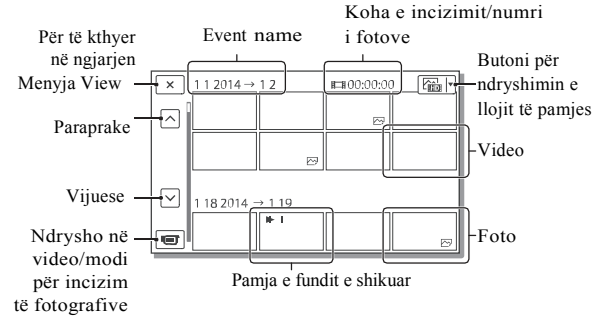

### ▐ **Menytë për shikim**

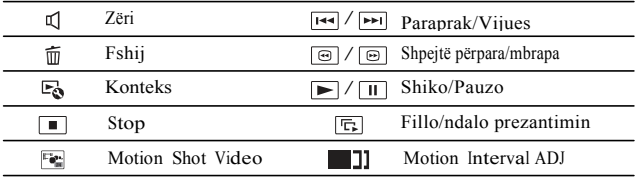

▐ **Zgjedhja e formatit të videos që doni të shikoni, editoni ose kopjoni për aparate tjera**

Në hapin 2, zgjidhmi në të djathtë lartë të LCD ekranit → [ Quality] ose [ MP4]. **HD** 

## Shikimi i pamjeve në madhësi

### Shikimi i pamjeve në TV aparat

1 Lidheni HDMI OUT kyçësen e video kamerës me HDMI IN kyçësen e TV me anë të HDMI kordonit të dhënë.

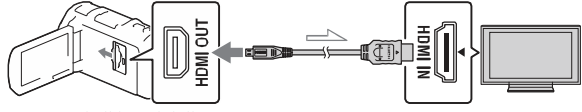

 $\sim$  Rrjedhja e sinjalit

• Nëse TV aparati juaj nuk ka HDMI kyçëse, lidheni Multi/Micro USB Terminalin e video kamerës me video/audio kyçëset e TV aparatit me anë të AV kordonit (shitet ndaras).

Përdorimi i projektorit të integruar

- Shtypeni PROJECTOR butonin (faqe 33).
- 2 Zgjidh [Image Shot on This Device].
- 3 Ndiqni udhëzimet e përdorimit në LCD ekranin dhe pastaj zgjidhni [Project].

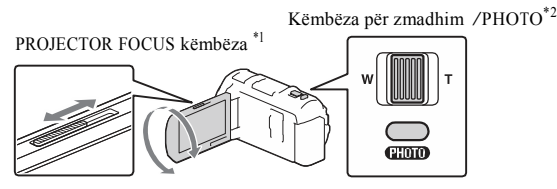

- \*1 Përshtateni fokusin e pamjeve të projektuara.
- \*2 Lëvizni këmbëzën për zmadhim për të zgjedhur pamjen që doni të lëshoni dhe shtypni PHOTO për të filluar shikimin.

# Përdor Pmi al Mjemories I ome"

### Çfarë mund të PabyëMmenomine seHome

PayMe moriesHome ju mundësmo poortë o i pamje prej v në kompjuterin dhe të mund t i shikoni me l

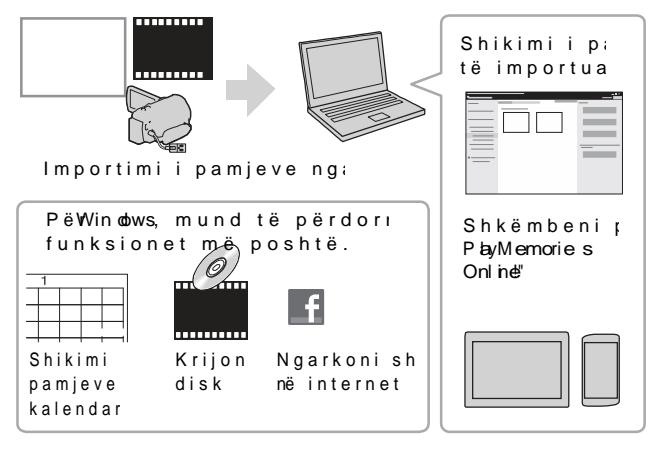

 $\%$ •Për të shkaPlakuMaxemoriesHome

PlayMe moriesHome mund të shkarkohet nga URI www.sow.net/pm /

 $\sim$ •Për të kontrolluar sistemin kom Mund të kontrolloni sistemin e softuerin në URL www.we.spoov.shet/mbcenv/

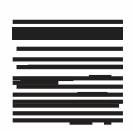

# Lidhja e aparatit të jashtëm

### ▐ **Aparati i jashtëm medie**

Lidheni medien e jashtme me Multi/Micro USB Terminalin e video kamerës me anë të VMC-UAM2 USB kordonit (shitet ndaras).

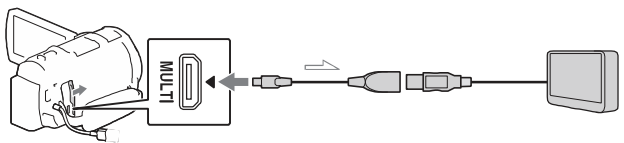

• Videot kopjohen me cilësi të definicionit të lartë (HD).

### ▐ **Incizues pa USB kyçëse**

Lidheni medien e jashtme me Multi/Micro USB Terminalin e video kamerës me anë të AV kordonit (shitet ndaras).

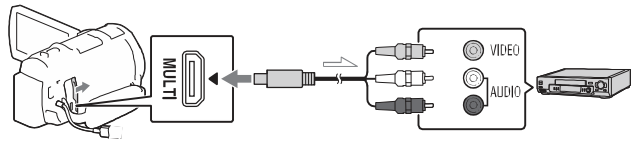

• Videot kopjohen me cilësi të definicionit standard.

 $\equiv$  Rrjedhja e sinjalit

# PërdoriMoni Fifunksionit

#### Instalimi i P I aWemorie sM o be" në telefonin e

Për informacione m më tepër informacio funksionPleytMemories Mobilevizitoni URL m

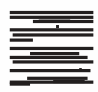

http://www.sonv.net/pmm

### %•AndroidOS

InstalPolweMemoriesMobile ngaGoogle play.

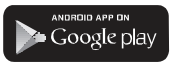

"Duhet drAid 40 ose më la të përd**O**nee-Touch funksion $(HFC)$ .

### %•iOS

InstalPolyeMemoriesMobile n a aApp Store.

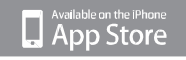

One-touch funksio(nNFCt)nu janë të gatsi@Sme S<sub>C</sub> 20

#### Shënime

- "Nës olavMemoriesMobiol ve të  $m\ddot{e}$  është instaluar në mençur, përditësoni s versionin më të ri.
- "Wi-Fifunksioni i përsh nuk garantohet të pun gjithë telefonat dhe
- "Wi-Fifunksioni i video kamerës nuk mund i lidhur me rrjet pu
- "Për të pëΩnhœtouch funksionet e video k duhet të jeni telefo që përmban NFC fu "Metodat e përdorimit aplikacionit mund të paralajmërim për për ardhshme.

Transferimi i MP4 videove dhe fotove në telefonin e mençur

# **Android që përmban NFC**

Në telefonin e mençur, zgjidh [Settings], pastaj zgjidh [More...] për të kontrolluar që [NFC] është aktivizuar.

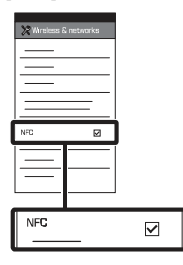

- 7 Në video kamerën, shikoni që do të dërgohen në telefonin e mençur.
	- Mund të transferoni vetëm MP4 video dhe fotografi.
- 3 Prekeni video kamerën me telefonin e mençur.

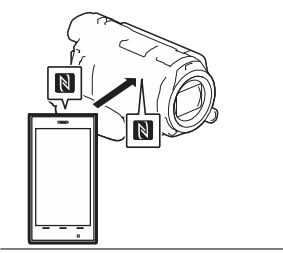

#### **Shënime**

- Anuloni modin sleep ose hapeni ekranin e telefonit të mençur paraprakisht.
- **Example 1 & Siguroni quality of the Siguroni quality of the Shfaqet në** LCD monitorin e video kamerës dhe telefonit të mençur.
	- Vazhdoni të prekni video kamerën me telefonin e mençur pa mos lëvizur deri sa PlayMemories Mobile të fillojë (1 deri 2 sekonda).
	- Nëse video kamera nuk mund të lidhet me telefonin e mençur me NFC, shikoni "Lidhja pa mos përdorur NFC" (faqe 21).

### ▐ **Lidhja pa mos përdorur NFC**

1 Shtypeni  $\blacktriangleright$  (View Images) butonin dhe zgjidh MENU

 $\rightarrow$  [Edit/Copy]  $\rightarrow$  [Send to Smartphone]  $\rightarrow$  [Select on This Device]  $\rightarrow$  image type.

- 2 Zgjidhni pamjen që doni të Transferoni dhe shtoni**/** dhe pastaj zgjidhni QK OK .
	- SSID dhe fjalëkalim shfaqen dhe video kamera është e gatshme për të lidhur me telefonin e mençur.
- 3 Lidhni video kamerën me telefonin e mençur dhe transferoni pamjet.

### **Android**

Niseni PlayMemories Mobile dhe zgjidhni SSID të video kamerës. **SQ** Shënoni fjalëkalimin e shfaqur në video kamerë

(vetëm herën e parë).

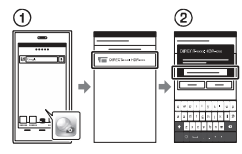

#### **iPhone/iPad**

- $\overline{O}$  Zgjidhni [Settings]  $\rightarrow$  [Wi-Fi]  $\rightarrow$ SSID e shfaqur në video kamerën.
- Shënoni fjalëkalimin e shfaqur në video kamerë (vetëm herën e parë).
- Konfirmoni që SSID e shfaqur
- në video kamerë është zgjedhur.
	- Kthehuni në Home dhe niseni PlayMemories Mobile.

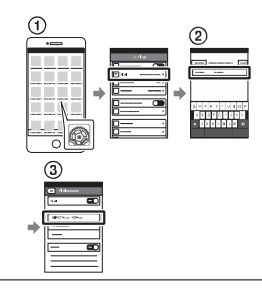

#### Përdorimi i telefonit të mençur si telekomandë

Mund të incizoni me video kamerën duke e përdorur telefonin e mençur si telekomandë.

- 1 Në video kamerë, zgjidhni  $\frac{\text{MEMU}}{\text{[Q} \rightarrow \text{Shooting Assist]} \rightarrow \text{[Ctrl]}}$ with Smartphonel.
- bëni njësoj sikur në hapin 3 të "Lidhja pa mos përdorur NFC" (faqe 21). 2 Në telefonin e mençur,

Kur të përdorni NFC, shfaqni menynë me incizime në video kamerën tuaj dhe prekni  $\mathbb N$  në video kamerë për  $\mathbb N$ në telefonin e mençur.

### 3 Përdorni video kamerën në telefonin tuaj të mençur. në telefonin tuaj të mençur.

#### **Shënime**

• Varësisht nga pengesa lokale elektrike ose aftësitë e telefonit të mençur, pamjet me shikim direkt mund mos të shfaqen rrjedhshëm.

Ruajtja e video fotove në iktoem m anë të FW i

Lidheni kompjuteri pa tel ose ruter pa

1 Instaloni softuerin përkatës në kompjeshtuaj<br>tuaj medi (vetëm një herë ). Windows: PlayMe moriHeome www.sony.n/pent/

Mac Wireless AutoImport htpt://www.sony.co.pj/imsoft/ Mac/

"Nëse softueri vetëm Insatuar në kompjute përditësoni softuer<br>versionin më të ri

2Lidheni video kamer

internet lidhje në më (vetëm një herë ). Nëse nuk mund të  $shift$ oni udhëzime $it$  a kontaktonin personin internetin.

Nëse internet lidhj buton

ð•<u>Në v</u>ideo kamerën, z<br><u>[MENU</u>]<br>A" [**Setup À**"  $[\overline{\leftarrow}$  Co mnection] $\overline{a}$ " [WPS Push].

ð, Shtypni WPS butonin që doni të regjistroh

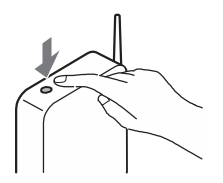

Nëse e dini SSID fjalëkahime interne tuaj pa tel

- ð Në video kamerën,<br>MEN∪ <sub>Ä"</sub> [Setup]<sub>Ä"</sub>  $\sqrt{2}$  Connection  $\lambda_{\parallel}$  (Ac es s point settings].
- ð, Zgjidhni internetin regjistroni, shëno fjalëkalimin dhe z  $OK$   $\vert$  .

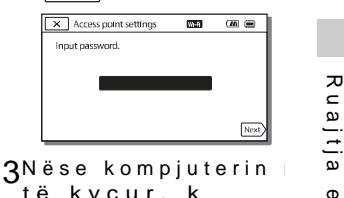

të kyçur, k

- 4Filloni të dërgoni  $\frac{p}{q}$ video kamer kompjuter.
	- ð•Shtyr**e**ni(ViewImages) butonin në video k
	- $\delta$ , Zgji $\overline{\text{MENU}}$   $\delta$ " [Edit Copy<sub>a</sub><sup>n</sup> [Send to Compter].
	- "Pamiet transfer automatikisht d në kompjuterin. "Vetëm pamjet e re transferohmen ortimi videove dhe fotog të kalojë kohë.

# Përdorimi i menyve **Lista e menyve**

MENU

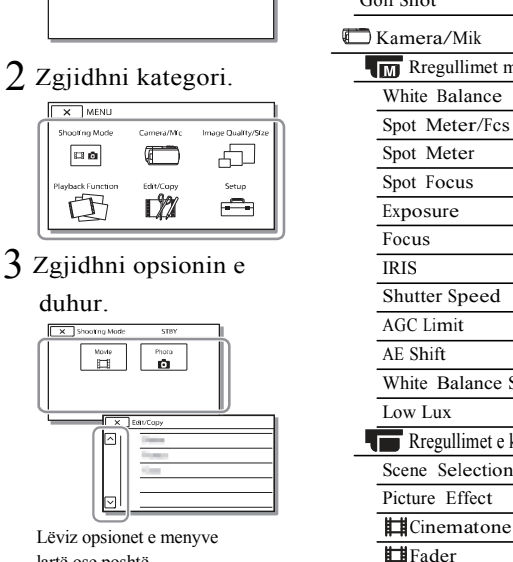

lartë ose poshtë.

• Zgjidh  $\sqrt{\phantom{a}}$  për të mbaruar rregullimet e menysë ose të ktheheni në menynë paraprake. SteadyShot

### $\int$  Zgjidh  $\overline{\text{MENU}}$ .  $\qquad \qquad \text{MODI PËR INCIZIM}$

- Movie
- Photo

Smth Slw REC

- Golf Shot
- Kamera/Mik
	- **Riverse** Regullimet manuale
		- White Balance
		- Spot Meter/Fcs
		- Spot Meter
		- Spot Focus
		- Exposure
		- Focus
		- IRIS
		- Shutter Speed
		- AGC Limit
		- AE Shift
		- White Balance Shift
		- Low Lux
		- Rregullimet e kamerës
		- Scene Selection
		- Picture Effect
		-
		-
		- **B** Self-Timer
		- **Ell** SteadyShot
		-
		- Digital Zoom
		- Conversion Lens
		- Auto Back Light
		- Dial Setting

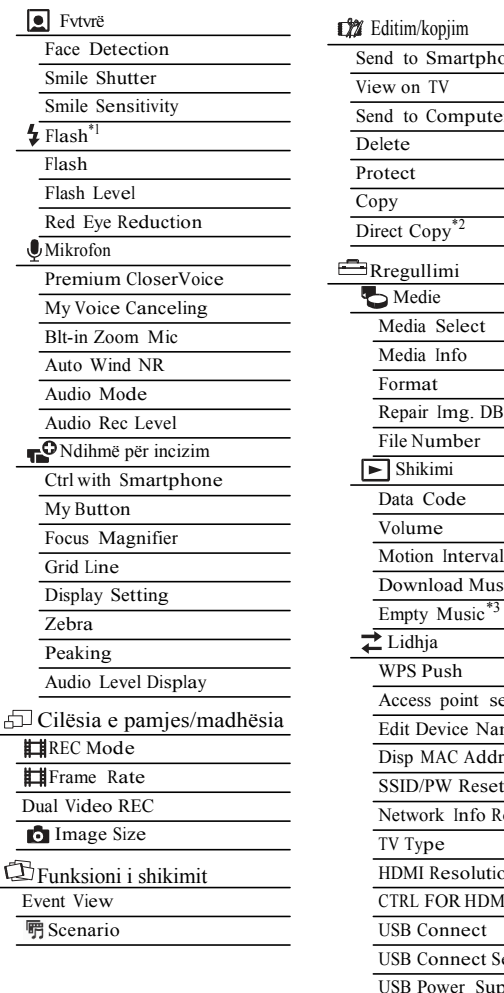

ł,

Ĭ.

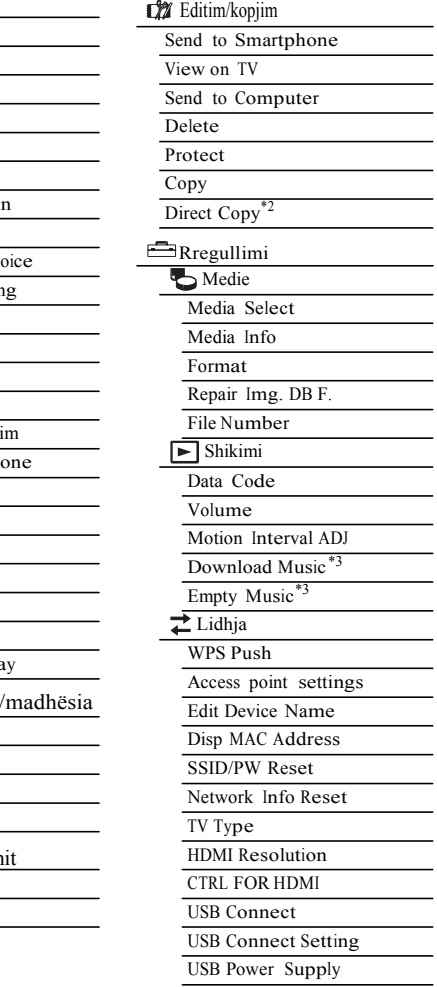

 $25$ 

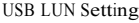

**Rregullime** 

Beep

Monitor Brightness

Auto Keystone ADJ

Airplane Mode

REC Lamp

Remote Ctrl

Language Setting

24p Mode \*4

Calibration

Battery Info

Power Save

Initialize

Demo Mode

Rregullime të orës

Date & Time Setting

Area Setting

\*1 Mund të vendosni këtë opsion kur përdorni blic (shitet ndaras).

\*2 Mund të vendosni këtë opsion kur përdorni aparate të jashtme medie (shitet ndaras).

\*3 HDR-PJ810/PJ820

\*4 HDR-PJ810E/PJ820E

# Masa kujdesi

#### **AC karrikuesi**

Mos e prekni terminalin e baterisë me ndonjë gjë metalike. Kjo mund të shkaktoj defekt.

#### **Shikimi i pamjeve me aparate tjera**

Mund mos të shikoni pamjet e incizuar në video kamerën tuaj me aparate tjera. Gjithashtu, mund mos të shikoni pamje të incizuar me aparate tjera në video kamerën tuaj.

#### **Incizimi dhe shikimi**

- Shmangni tundjen, çmontimin, modifikimin, shokun fizik ose goditjen si me çekiç ose shkelje të produktit. Keni kujdes të veçantë me thjerrëzën.
- Për të siguruar punë të drejtë të kartës memorie, rekomandohet që të formatoni kartën me video kamerën tuaj para përdorimit. Formatimi i kartës memorie do të fshijë gjitha të dhënat e memoruar në atë dhe të dhënat nuk do të kthehen. Ruani të dhënat tuaja të rëndësishme në kompjuter, etj.
- Konfirmoni drejtimin e kartës memorie. Nëse e vendosni me forcë kartën memorie në drejtimin e gabuar, karta memorie, vendi për kartën ose të dhënat mund të dëmtohen.
- Para fillimit të incizimit, testoni funksionin e incizimit duke siguruar që pamjet dhe zëri janë incizuar pa asnjë problem.
- Programe televizive, filma, video, kasta ose materiale tjera mund të jenë të mbrojtura me ligj.

Incizimi i paautorizuar i materialeve të tilla mund të jetë shkalje e ligjeve të drejtave të kopjimit.

- Nuk mund të sigurohet kompensim për incizimet e humbura edhe nëse ndodh për shkak të defektit të video kamerës, medies për incizim, etj.
- Video kamera nuk është rezistues ndaj pluhurit, pikave ose ujit.
- Mos lejoni që video kamera Juaj të laget, për shembull, nga shiu ose uji i detit. Nëse video kamera Juaj laget mund të dëmtohet. Ndonjëherë ky defekt nuk mund të rregullohet.
- Mos e drejtoni kah dielli. Nëse e bëni, mund të shkaktoni defekte.
- Mos e përdorni video kamerën afër radio valëve të fuqishme ose rrezatim. Video kamera mund mos të incizojë ose lëshojë mirë pamjet.
- Mos përdorni video kamerën në plazh me rërë ose vend me pluhur. Nëse e bëni, mund të shkaktoni defekt video kamerës.
- Nëse bëhet kondensim i lagështisë, mos e përdorni video kamerën deri sa lagështia të avullohet.
- Mos e nënshtroni video kamerën në shok mekanik ose dridhje. Nëse po, video kamera mund mos të punojë mirë ose mos të incizojë. Përveç kësaj, medie e incizimit ose të dhëna e incizuara mund të dëmtohen.

#### **LCD ekrani**

LCD ekrani është prodhuar duke përdorur teknologji mjaft precize, andaj mbi 99.99% të pikselëve janë operative për përdorim efektiv. Mirëpo, mund të ketë disa pika të vogla të zeza dhe/ose bardha (bardhë, kuqe, ose gjelbër në ngjyrë) që vazhdimisht paraqiten në LCD ekranin. Këto pika janë rezultat normal i procesit prodhues dhe nuk ndikojnë incizimin në asnjë mënyrë.

#### **Temperatura e video kamerës**

Nëse përdorni video kamerën vazhdimisht për gjatë kohë, ajo do të ngrohet. Ky nuk është defekt.

#### **Mbrojtja nga ngrohja e**

**tepërt** Varësisht nga video kamera dhe temperatura e baterisë, mund mos të incizoni video ose rryma mund të shkyçet automatikisht për të mbrojtur video kamerën. Një mesazh do të shfaqet në LCD ekranin para se të shkyçet aparati dhe nuk mund më të incizoni. Në këtë rast, lëreni të shkyçur dhe pritni deri sa temperatura e video kamerës dhe baterisë të ulet. Nëse e kyçni aparatin pa mos lejuar që video kamera dhe bateria të ftohet mjaft, aparati mund të shkyçet sërish ose mund mos të lejohet incizimi i videove.

#### **Çaktivizimi i Lan pa tel (Wi-Fi, NFC, etj.) përkohësisht**

Kur të ngjiteni në avion, mund të çaktivizoni WI-Fi funksionin Përkohësisht. Zgjidh MEN∪ →  $\text{SO}$  [Setup]  $\rightarrow$  [  $\blacklozenge$  General Settings]  $28 \rightarrow$  [Airplane Mode]  $\rightarrow$  [On].

#### **LAN pa tel**

Ne nuk marrin asnjë përgjegjësi për çfarëdo dëmi që mund të shkaktohet nga qasja e paautorizuar ose përdorimi, sasitë e shkarkuar në kamerë dhe që mund të ndodh nga humbja ose vjedhja.

### Mënjanimi i problemeve

Nëse keni probleme gjatë përdorimit të video kamerës:

- Kontrolloni listën duke shikuar Help Guide (faqe 7).
- Largojeni nga rryma, lidheni sërish në rrymë pas rreth 1 minute dhe kyçeni video kamerën.
- Niseni video kamerën tuaj (faqe 26). Të gjitha rregullimet, përfshirë edhe orën do të rivendosen.
- Kontaktoni Sony furnizuesin ose servisin e autorizuar lokal për Sony.

# $\text{Specifikime}$   $\overset{\text{Aparati}}{46}$

#### **Sistem**

Formati i sinjalit: NTSC ngjyrë, EIA standarde (HDR-PJ810/PJ820) PAL ngjyrë, CCIR standarde (HDR-PJ810E/PJ820E) HD TV Formati për incizim të videove: AVCHD (AVCHD format Ver.2.0 kompatibil): Video: MPEG-4 AVC/H.264 Audio: Dolby Digital 2ch Dolby Digital Stereo Creator\*1 MP4: Video: MPEG-4 AVC/H.264 Audio: MPEG-4 AAC-LC 2ch \*1 Prodhuar nën licencën nga Dolby Laboratories. Formati i skedarit foto: DCF Ver.2.0 kompatibil Exif Ver.2.3 kompatibil MPF Baseline kompatibil Media Incizuese (Video/Fotografi): Memoria e brendshme HDR-PJ810/PJ810E: 32GB HDR-PJ820/PJ820E: 64 GB "Memory Stick PRO Duo" media SD kartelë (Class 4 ose më shpejtë) Kapaciteti që një shfrytëzues mund të përdor HDR-PJ810/PJ810E: 31.1 GB\*2 HDR-PJ820/PJ820E: 62.4 GB\*2 1 GB është barazi me 1 milion bajt, 2.8 GB përdoret për hartën e instaluar dhe një pjesë përdoret për funksionet e menaxhimit. Vetëm videoja demonstruese e instaluar mund të fshihet. \*2 1 GB barazohet me 1 bilion bit, një pjesë e cilës përdoret për menaxhim të sistemit dhe/ose skedar të aplikacioneve. Mund të fshihet vetëm demo që është instaluar paraprakisht. Viewfinder: Viewfinder elektronik (color)

4.6 mm (1/3.91 lloj) CMOS Sensor Pikselë incizues (foto, 16:9): Maks. 24.5 mega piksel  $(6\;592\; \times 3\;712)^{*3}$ Bruto: Përafër. 6 590 000 piksel Efektive (Video, 16:9)<sup>\*4</sup>: Përafër. 6 140 000 piksel Efektive (foto, 16:9): Përafër. 6 140 000 piksel Efektive (foto, 4:3): Përafër. 4 600 000 piksel Thjerrëza: G thjerrëza  $12\times$  (Optike)<sup>\*4</sup>, 24× (Clear Image Zoom, gjatë incizimit të videove) \*5 , 160× (Digjital) Diametri i filtrit: 46 mm (1 13/16 in.) 37 mm (1 1/2 in.) (Kur të lidhni unazën Step Down) F1.8 - F3.4 Gjatësia fokale:  $f= 2.9$  mm  $- 34.8$  mm  $(1/8$  in.  $1.3/8$  in.) Kur të shndërrohet në 35 mm fotoaparat Për video \*<sup>4</sup>: 26.8 mm - 321.6 mm (1 1/16 in. - 12 3/4 in.) (16:9) Për foto: 26.8 mm - 321.6 mm (1 1/16 in.- <sup>12</sup> 3/4 in.) (16:9) Temperatura e ngjyrës: [Auto], [One Push], [Indoor], [Outdoor] Ndriçim minimal: 6 lx (lux) (në rregullimin fabrik, shpejtësia e kapësit 1/60 sekondë (HDR-PJ810/PJ820) ose 1/50 sekondë (HDR-PJ810E/PJ820E)) 3 lx (lux) ([Low Lux] caktuar në [On], shpejtësia e kapësit 1/30

sekondë (HDR-PJ810/PJ820) ose

1/25 sekondë HDR-PJ810E/ PJ820E))

- \*\*3 Grupi unik i Sony ClearVid dhe sistemi për procesim të pamjeve (BIONZ) ju mundësojë rezolucion të qetë i barabartë me madhësitë e dhënë.
- \*4 [ SteadyShot] vendoset në [Standard] ose [Off].
- \*5 [ SteadyShot] vendoset në [Active].

Kyçëse Hyrje/Dalje

- HDMI OUT Kyçëse: HDMI mini konektor
- PROJECTOR IN Kyçëse: HDMI mini konektor
- MIC kyçësja: Stereo mini kyçëse

 $(\Box$  3.5 mm) Kyçësja e kufjeve:

Stereo mini kyçëse ( $\Box$  3.5 mm)

- USB kyçëse: mini-AB/Tip A (USB e integruar) Multi/Micro USB Terminal\* \* Përmban Micro USB aparate kompatibile.
- USB lidhja është vetëm për dalje (HDR-PJ810E/PJ820E).

LCD ekrani Fotografi: 7.5 cm (3.0 lloji, proporcioni 16:9) Numri i përgjithshëm i pikselëve: 921 600 (640 × <sup>1</sup> 440)

Projektori Lloji i projektimit: DLP Burimi i dritës: LED (R/G/B) Fokusi: Manual Distanca e shikimit: 0.5 m (1.6 hapa) ose mbi Rezolucioni (dalie):  $854 \times 480$ 

Koha e projektimit të vazhdueshëm (kur përdorni baterinë e dhënë): Rreth 2 orë. LAN pa tel Standard i mbështetur: IEEE 802.11 b/g/n Frekuenca: 2.4 GHz Protokollet e sigurisë të mbështetur: WEP/WPA-PSK/WPA2-PSK Metoda e konfigurimit: WPS (Wi-Fi Protected Setup)/manual Metoda e qasjes: Modi infrastrukturë NFC: NFC Forum lloji 3 Tag kompatibil

Përgjithshme Rryma: DC 6.8 V/7.2 <sup>V</sup> (bateritë), DC <sup>5</sup> <sup>V</sup> <sup>1</sup> 500 mA (AC Adaptor), DC 8.4 V (DC IN jack) USB karrikim: DC 5 <sup>V</sup> <sup>1</sup> 500 mA Harxhimi mesatar i rrymës: Gjatë incizimit të kamerës, duke përdor viewfinder në dritë normale: 2.9 W Gjatë incizimit të kamerës, duke përdor LCD ekranin në dritë normale: 3.1 W Temperatura e përdorimit: 0 °C në 40 °C(32 °F në 104 °F) Temperatura e ruajtjes: –20 °C në +60 °C ( $-4$  °F në +140 °F) Dimensionet (përafër.): 67.5 mm  $\times$  72.5 mm  $\times$  134 mm (2)  $3/4$  in.  $\times$  2 7/8 in.  $\times$  5 3/8 in.) (w/h/d) përfshirë pjesët projektuese 67.5 mm  $\times$  72.5 mm  $\times$  134 mm (2)  $3/4$  in.  $\times$  2 7/8 in.  $\times$  5 3/8 in.) (w/h/d) përfshirë pjesët projektuese, dhe pakon e

baterive mbushëse të dhënë Masa (përafër.) 460 g (1 lb) vetëm njësia kryesore 510 g (1 lb <sup>1</sup> oz përfshirë pakon e baterive mbushëse të dhënë

#### ▐ **AC Karrikues AC-UUD11**

Rryma: AC 100 V - <sup>240</sup> V, <sup>50</sup> Hz/60 Hz Harxhimi momental: 200 mA Harxhimi i rrymës: <sup>11</sup> W Rryma dalëse: DC 5.0 V, <sup>1</sup> 500 mA Temperatura e punës: 0 °Cnë 50 °C(32 °F në 122 °F) Temperatura e ruajties: -20 °C në +60 °C ( $-4$  °F në +140 °F)

# ▐ **Pakoja mbushëse e baterive NP-FV50**

Rryma maksimale dalëse: DC 8.4 V Rryma dalëse: DC 6.8 V Rryma maksimale për mbushje: DC 8.4 V Rryma maksimale për mbushje: 2.1 A Kapaciteti tipik: 7.0 Wh (1 030 mAh Minimum: 6.6 Wh (980 mAh) Tip: Li-ion

fabrike Dizajni dhe specifikimet e video kamerës suaj dhe shtojcave mund të ndryshojnë pa paralajmërim.

#### Koha e vlerësuar e karrikimit, incizimit dhe shikimit me përdorimin e baterisë së dhënë

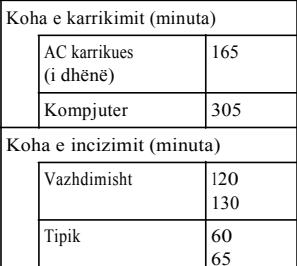

Koha e shikimit (minuta)  $\sqrt{200}$ 

Tjetëi

- Kohët e karrikimit janë matur gjatë karrikimit të video kamerës në temperaturë të dhomës prej 25 °C(77 °F) pa mos përdorur USB kordonin për lidhie.  $\frac{1}{2}$  or  $\frac{1}{2}$  ( $\frac{1}{2}$ ) ( $\frac{1}{2}$ ) ( $\frac{1}{2}$ ) ( $\frac{1}{2}$ ) ( $\frac{1}{2}$ ) ( $\frac{1}{2}$ ) ( $\frac{1}{2}$ ) ( $\frac{1}{2}$ ) ( $\frac{1}{2}$ ) ( $\frac{1}{2}$ ) ( $\frac{1}{2}$ ) ( $\frac{1}{2}$ ) ( $\frac{1}{2}$ ) ( $\frac{1}{2}$ ) ( $\frac{1}{2}$ ) ( $\frac{1}{2}$ ) ( $\frac{1$
- Kohët e incizimit/shikimit janë matur gjatë karrikimit të video kamerës në temperaturë të dhomës prej 25 °C(77 F).
- Kohët e incizimit janë matur gjatë incizimit të videove me rregullimet

( $\overline{\text{Hil}}$  REC Model: [Standard  $\overline{\text{HQ}}$  ], [Dual Video REC]: [On]).

- Koha tipike e incizimit tregon kohën kur përsërit incizimin start/stop, duke ndryshuar [Shooting Mode], dhe zmadhimin.
- Numri lartë i secilës kohë të incizimit tregon kohën e incizimit me LCD ekranin e hapur dhe numri poshtë tregon kohën me incizim me viewfinder **SQ**<br>31

pa mos hapur LCD monitorin.

### ▐ **Mbi shenjat dalluese**

• AVCHD" "AVCHD Progressive," dhe"AVCHD" logo "AVCHD Progressive" logo janë shenja dalluese të Panasonic Corporation dhe Sony Corporation.

• Memory Stick dhe  $\triangleq$  janë shenja dalluese ose shenja dalluese të regjistruara të Sony Corporation.

• "Blu-ray Disc" dhe logo janë shenja dalluese.

• Dolby dhe simboli i D-së së dyfishtë janë është shenja dalluese të Dolby Laboratories.

• HDMI, HDMI logo dhe High-Definition

Multimedia Interface janë shenja dalluese ose shenja dalluese të regjistruara të HDMI Licensing LLC në Shtetet e Bashkuara dhe shtetet tjera.

• Microsoft, Windows, Windows Vista, dhe DirectX janë shenja dalluese të regjistruara ose shenja dalluese të Microsoft Corporation në Shtetet e bashkuara dhe/ose shtetet tiera.

• Mac dhe Mac OS janë shenja dalluese të regjistruara të Apple Inc. në Shtetet e bashkuara dhe/ose shtetet tiera.

• Intel, Intel Core, dhe Pentium janë shenja dalluese ose shenja dalluese të regjistruara of Intel Corporation ose vartësit në Shtetet e Bashkuara dhe shtetet tiera.

• SDXC shenja është shenja dalluese e SD-3C, LLC.

**SQ** • Android, Google Play janë janë shenja dalluese të Google Inc.

- iOS është shenjë e regjistruar ose shenjë tregtare e Cisco Systems, Inc.
- Wi-Fi, Wi-Fi logo, Wi-Fi PROTECTED SET-UP janë marka të regjistruara të Wi- Fi Alliance.
- N shenja është shenjë dalluese ose markë e regjistruar e NFC Forum, Inc. në shtetet e bashkuara dhe vende tiera.
- Facebook dhe "f " logo janë shenja dalluese të Facebook, Inc.
- YouTube dhe YouTube logo është shenjë dalluese ose shenjë e regjistruar e Google. Inc.
- iPhone dhe iPad janë shenja dalluese të Apple Inc., të regjistruar në SHBA dhe vende tjera.

Gjithë emrat tjerë të prodhimeve të përmendura këtu mund të jenë shenja dalluese ose shenja dalluese të regjistruara në kompanitë e tyre përkatëse. Veç asaj, ™ dhe ® nuk janë në përmendura në çdo rast të këtij doracaku.

# **Pjesët dhe kontrollet**

Numrat në ( ) janë faqet për referencë.

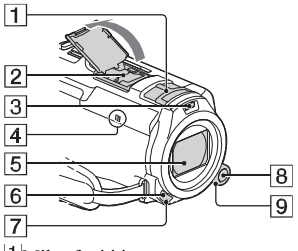

Mikrofoni i integruar

 $2$ Interfejsi aktiv

Për detaje mbi shtojcat kompatibile të interfejsit aktiv, vizitoni ueb faqen e Sony-it në rajonin e juaj

ose konsultoni distributorin e juaj Sony ose servisin

lokal. Operimet me shtojcat nga prodhuesit tjerë nuk garantohet. Nëse përdorni shoe adaptor (shitet ndaras), mund të përdorni aksesorë kompatibil me Active Interface Shoe.

Blici / Video dritë

 $\overline{4}$  N shenja (21)

 $\sqrt{3}$ 

NFC: Near Field Communication

- Thjerrëza (G thjerrëza)
- Censori i telekomandës
- Llamba për incizim e kamerës
- 8 MANUAL butoni
- **9** MANUAL rrotulla

Funksionet manuale mund të caktohen butonit dhe rrotullës.

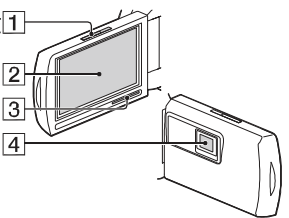

- PROJECTOR FOCUS këmbëza (17)
- LCD ekrani/Paneli për prekje

3 Altoparlanti

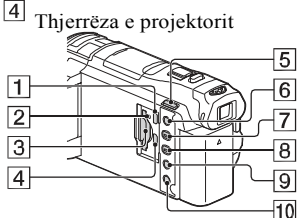

- PROJECTOR IN kyçësja (17)
- Llamba për hyrjen e kartës

memorie (12)

- Vendi për kartën memorie (12)
- $\vert 4 \vert$ HDMI OUT kyçësja
- $\boxed{5}$   $\boxed{ii}$  /  $\boxed{0}$  (Shooting Mode) butoni (14)
- (My Voice Canceling) butoni Shtypeni zërin e personit që incizon videon.
- PROJECTOR butoni (17)
- $\boxed{8}$   $\boxed{\blacksquare}$  (View Images) butoni (15)
- LIGHT (Video Light) butoni
- 10 POWER butoni

Ljetëi

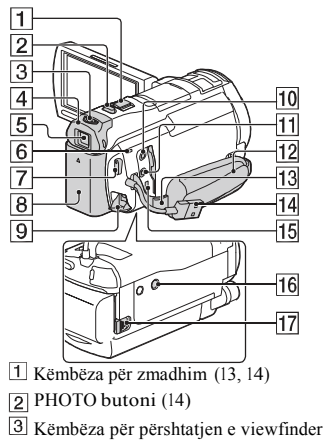

thjerrëzës

- 4 Vendi për syrin
- Viewfinder
- POWER/CHG (charge) llamba (9)
- START/STOP butoni (13)
- Bateria (9)
- 
- 10 % (microphone) kyçësja (PLUG IN POWER)
- <sup>[1]</sup> (headphones) kyçësja
- 12 Rripi për kapje
- Vrima e rripit për shpatull
- USB kordoni i integruar (9)
- Multi/Micro USB Terminali Përmban Micro USB aparate kompatibile. Nëse përdorni kordon adaptor (shitet ndaras), mund të përdorni edhe aksesorët me anë të AV kordonit për lidhje.
- 16 Vendi për këmbëza
- **SQ** BATT (battery) këmbëza për

lëshimin e baterive

▐ **Për të lidhur rripin**

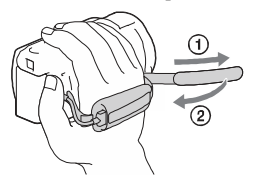

### Telekomanda

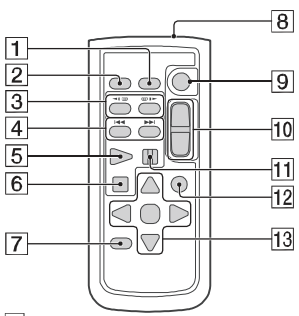

- **9** DCIN kyçësja **DATA** CODE butoni
	- PHOTO butoni
	- 3 SCAN/SLOW butonat
	- $|4|$ (Previous/Next) butonat
	- **5** PLAY butoni
	- 6 STOP butoni
	- DISPLAY butoni
	- **8** Transmetuesi
	- **9** START/STOP butoni
	- **10** Butonat për zmadhim
	- 11 PAUSE butoni
	- 12 VISUAL INDEX butoni
	- 13 ▲/▼/◄/►/ENTER butonat

• Largojeni fletën e izolimit para se të përdorni telekomandën. Fleta e izolimit

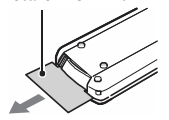

Informata plotësuese dhe pë  $|$ të shpeshta mund të gjeni në mbështetje konsumatori.

[http://www.sony.net](http://www.sony.net/)/

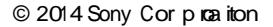

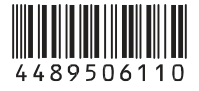